## **Независимая оценка на сайте bus.gov.ru**

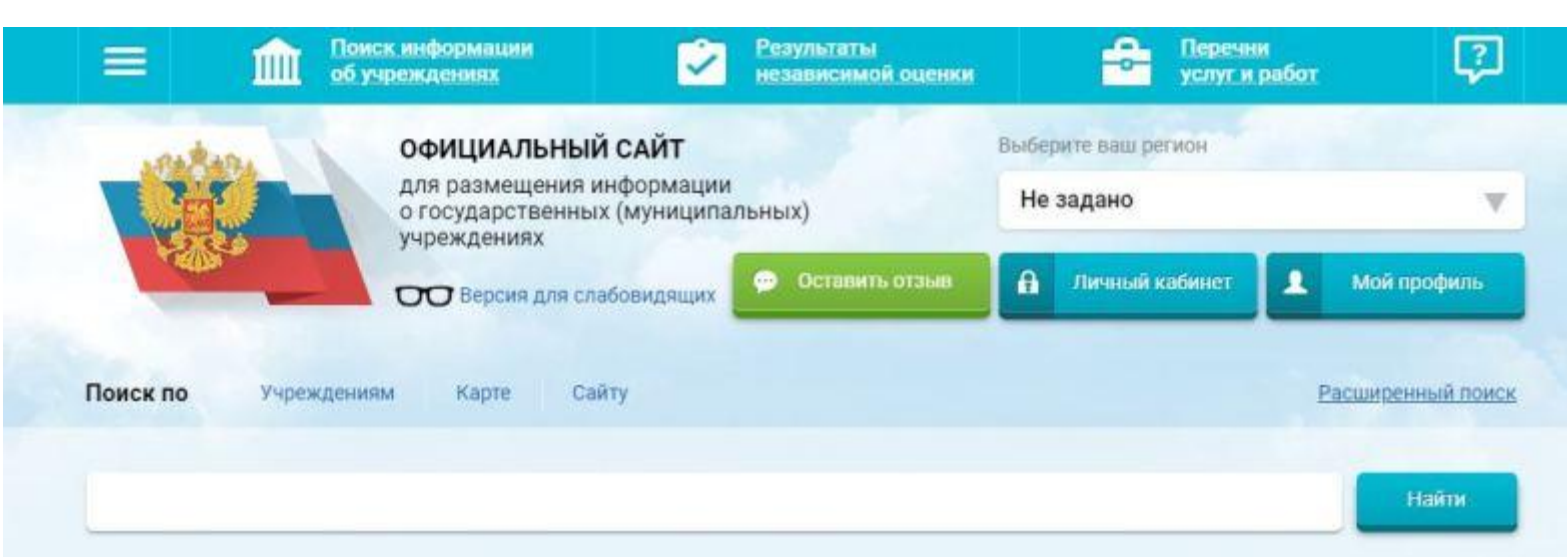

bus.gov.ru **[Официальный сайт](https://bus.gov.ru/) [для размещения информации о государственных](https://bus.gov.ru/)  [\(муниципальных\) учреждениях](https://bus.gov.ru/)**

На сайте bus.gov.ru также реализована возможность оставить отзыв гражданами о качестве услуг, предоставляемых образовательной организацией (с приглашением заинтересованных лиц воспользоваться предоставленным ресурсом и принять участие в оценке деятельности образовательных организаций).

Инструкция о работе с отзывами на сайте bus.gov.ru размещена на официальном сайте Министерства образования в разделе «Независимая система оценки качества образования» / «Материалы о размещении информации о НОКО на bus.gov.ru»;

Гиперссылка (возможность перехода) на сайт bus.gov.ru с результатами независимой оценки качества оказания услуг организациями социальной сферы (**<http://bus.gov.ru/pub/independentRating/list>**). https://bus.gov.ru/top-organizations-second

## **Инструкция**

I. Для того чтобы оценить учреждение необходимо:

Зайти на сайт **[www.bus.gov.ru](http://www.bus.gov.ru/)**

Выбрать регион

В строке «поиск» набрать наименование организации

Выбрать вкладку «Оценить»

В появившемся окне поставить оценку (по шкале от 1 до 5)

После выставления оценок по выбранным критериям необходимо ввести символы с картинки и выбрать кнопку «Оценить»

II. Чтобы оставить отзыв о качестве услуг, предоставляемых образовательными организациями:

Зайти на сайт **[www.bus.gov.ru](http://www.bus.gov.ru/)**

Выбрать регион

В строке поиска набрать наименование организации

Выбрать вкладку «Оставить отзыв»

В случае появления окна «Политика безопасности», отметить пункт галочкой и выбрать «Оставить отзыв»

Заполнить форму.